### APRES LE BAC

#### Information Parents

### Lycée Joubert Maillard décembre 2021 Nubert Maillard<br>
Iécembre 2021<br>
L'Education Nationale<br>
M. Israel AVILA MACIAS

Psychologue de L'Education Nationale

1

- 1-Parcousup Moteur de Recherche
- 2- Inscription, formulation des vœux (du 20 janvier 2022<br>
2- Inscription, formulation des vœux (du 20 janvier 2022<br>
2- Inscription, formulation du dossier (7 avril 2022)<br>
2- Phase d'admission (du 2 juin au 15 juillet 2022 au 29 mars 2022) et finalisation du dossier (7 avril 2022) → 1-Parcousup Moteur de Recherche<br>
→ 2- Inscription, formulation des vœux (du 20 ja<br>
au 29 mars 2022) et finalisation du dossier (7 a<br>
→ 3- Phase d'admission (du 2 juin au 15 juillet 2<br>
→ 4- Phase complémentaire<br>
→ 5- Pré 5- Préparation à la vie étudiante<br>5- Préparation, formulation des vœux (du 20 janvier 2<br>5- Phase d'admission (du 2 juin au 15 juillet 2022)<br>5- Phase complémentaire<br>5- Préparation à la vie étudiante<br>5- Ressource et accompa • 1-Parcousup Moteur de Recherche<br>
• 2- Inscription, formulation des vœux (du 20 janv<br>
• au 29 mars 2022) et finalisation du dossier (7 avr<br>
• 3- Phase d'admission (du 2 juin au 15 juillet 202<br>
• 4- Phase complémentaire<br>

2

- 3- Phase d'admission (du 2 juin au 15 juillet 2022)
- 
- 
- 

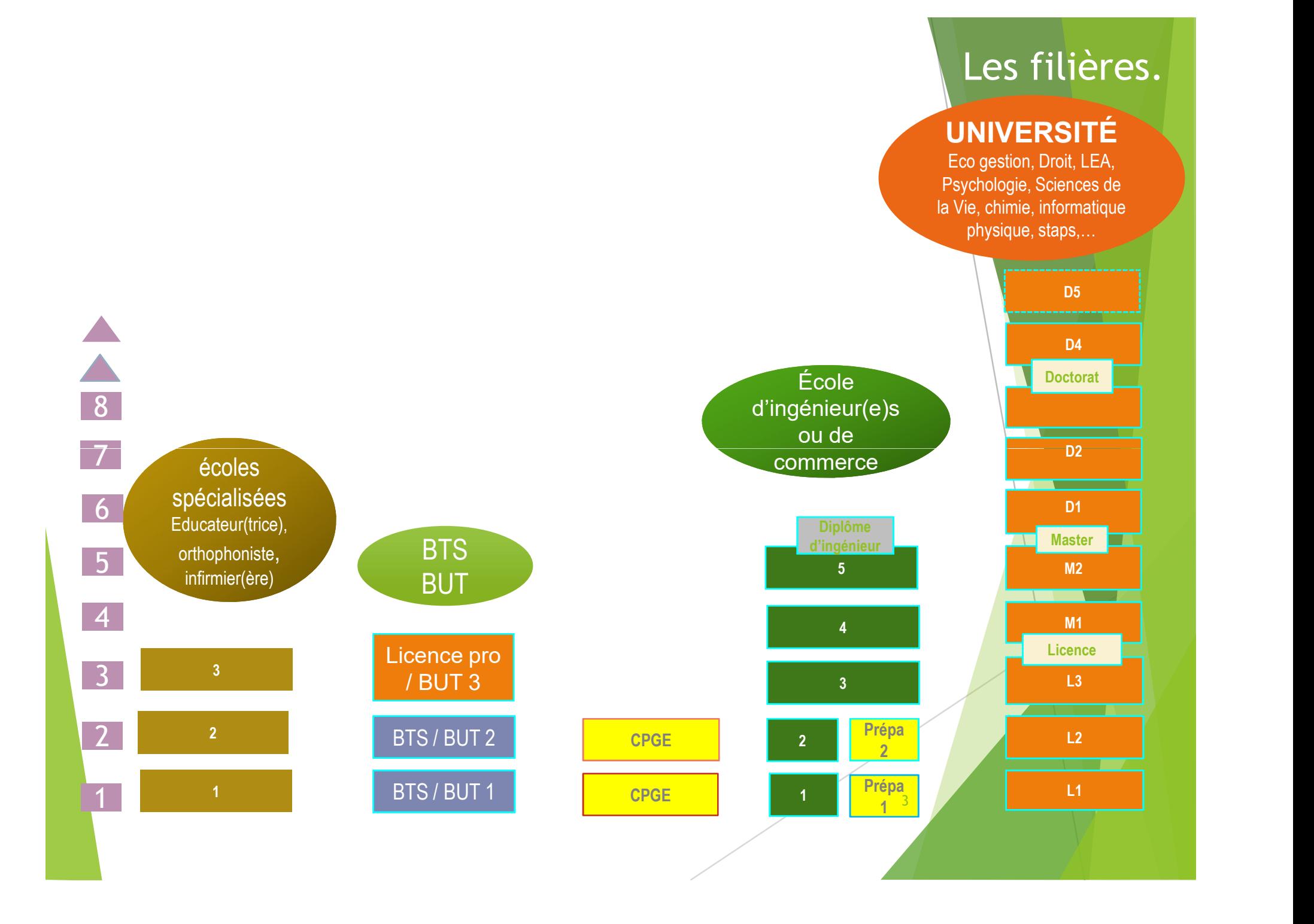

#### PARCOURSUP :

- ▶ 1- Moteur de recherche des formations
- ▶ 2- Inscription, formulation des vœux (du 20 janvier au 29 mars) et finalisation du dossier (7 avril)

4

▶ 3- Phase d'admission : réponses des formations et acceptation des propositions (2 juin au 15 juillet)

#### Des informations pour CONSTRUIRE s projet d'orientation sur Parcoursup.frequis le

Le site d'information Parcoursup.fr :

- es informations pour CONSTRUIRE<br>
rojet d'orientation sur Parcoursup.<br>
site d'information Parcoursup.fr :<br>
> pour s'informer sur le fonctionnement de chaque étape<br>
de la procédure, de l'inscription sur la plateforme à l'adm de la procédure, de l'inscription sur la plateforme à l'admission dans la formation choisie
- > pour consulter les formations disponibles via un moteur de recherche amélioré (version adaptée aux tel. portables) permettant d'accéder à plus de 17 000 formations

La très grande majorité des formations reconnues par l'Etat, y compris celles en apprentissage, sont désormais disponibles sur Parcoursup.

Quelques rares formations d'enseignement supérieur proposées par des établissements privés ne sont pas présentes sur Parcoursup.

> Contacter directement ces établissements et vérifier les modalités d'admission

**5 1 1 1 1 1 1 1** 

#### Les nouvelles formations accessi à la rentrée 2022

**PPPE au Lycée Carcouët. (Parcours** préparatoire au professorat des écoles)

Double Licence Histoire de l'art-Droit.

29/11/17

### Les nouvelles formations accessibles à la rentrée 2021 **Les nouvelles formations<br>
accessibles à la rentrée 2021<br>
• Les quatre Écoles nationales vétérinaires françaises (ENV)<br>
• Les bachelors universitaires technologiques - BUT qui remplacent les DUT<br>
(cursus intégré de 3 ans p** Les nouvelles formations<br>accessibles à la rentrée 2021<br>Les quatre Écoles nationales vétérinaires françaises (ENV)<br>Les bachelors universitaires technologiques - BUT qui remp<br>(cursus intégré de 3 ans pour atteindre le grade

- Les quatre Écoles nationales vétérinaires françaises (ENV)
- (cursus intégré de 3 ans pour atteindre le grade licence et 24 spécialités inchangées)
- **Les nouvelles formations<br>
accessibles à la rentrée 2021<br>
 Les quatre Écoles nationales vétérinaires françaises (ENV)<br>
 Les bachelors universitaires technologiques BUT qui remplacent les DUT<br>
(cursus intégré de 3 ans p** ingénierie, informatique » (MP2I) et la CPGE « Economique et commerciale
- Les Parcours préparatoires au professorat des écoles (PPPE)
- Et aussi des bachelors, des formations en apprentissage, etc...

Retrouvez toutes les infos sur ces formations sur Terminales2020-2021.fr et Parcoursup.fr

#### Formations sous tension à l'Université de Nantes

8 | **1990 | 1990 | 1990 | 1990 | 1990 | 1990 | 1990 | 1990 | 1990 | 1990 | 1990 | 1990 | 1990 | 1990** 

Formation sous tension à l'Université de Nantes :

- $\checkmark$  STAPS
- Psychologie
- $\checkmark$  Droit
- $\checkmark$  Economie gestion
- PASS

### Formations sous tension à l'Universit de Nantes Formations sous tension à l'Université<br>de Nantes<br>STAPS : pas de spécialité ciblée pour entrer en STAPS, faire une matière<br>scientifique et garder une en Terminale.<br>5 critères évalués sur 30 points :

scientifique et garder une en Terminale.

5 critères évalués sur 30 points :

- Disposer de compétences scientifiques
- Disposer de compétences littéraires et argumentaires
- Disposer de compétences sportives
- Manifester de l'intérêt pour l'exercice de responsabilités collectives, associatives ou citoyennes
- Avis sur le profil des candidats exprimé dans leur fiche Avenir
- Psychologie, PASS et LAS.

## 1- PARCOURSUP : Moteur de recherchercher<br>des formations des formations

#### Informations fournies par l'établissement d'enseignement supérieur :

- > Contenu et organisation des enseignements
- > Attendus de la formation (nationaux et spécifiques)
- > Eléments pris en compte pour l'examen d'un vœu (modalités particulières (écrit, oral ou entretiens de sélection)
- > Dates des journées portes ouvertes ou des journées d'immersion
- >Taux minimum de boursiers
- > Contact d'un responsable pédagogique, référent handicap, étudiants ambassadeurs

#### D'autres informations fournies à partir de 20 janvier 2022 :

- >Le nombre de places proposées cette année
- >Taux de passage en 2ème année selon le bac d'origine
- >Secteur géographique pour les licences

#### RECHERCHER DES FORMATIONS SUR Parcol

#### **Recherche des formations**

Veuillez entrer votre recherche par mots clés, par exemple "licence chimie Toulouse" ou "pass Limoges"  $\alpha$ 

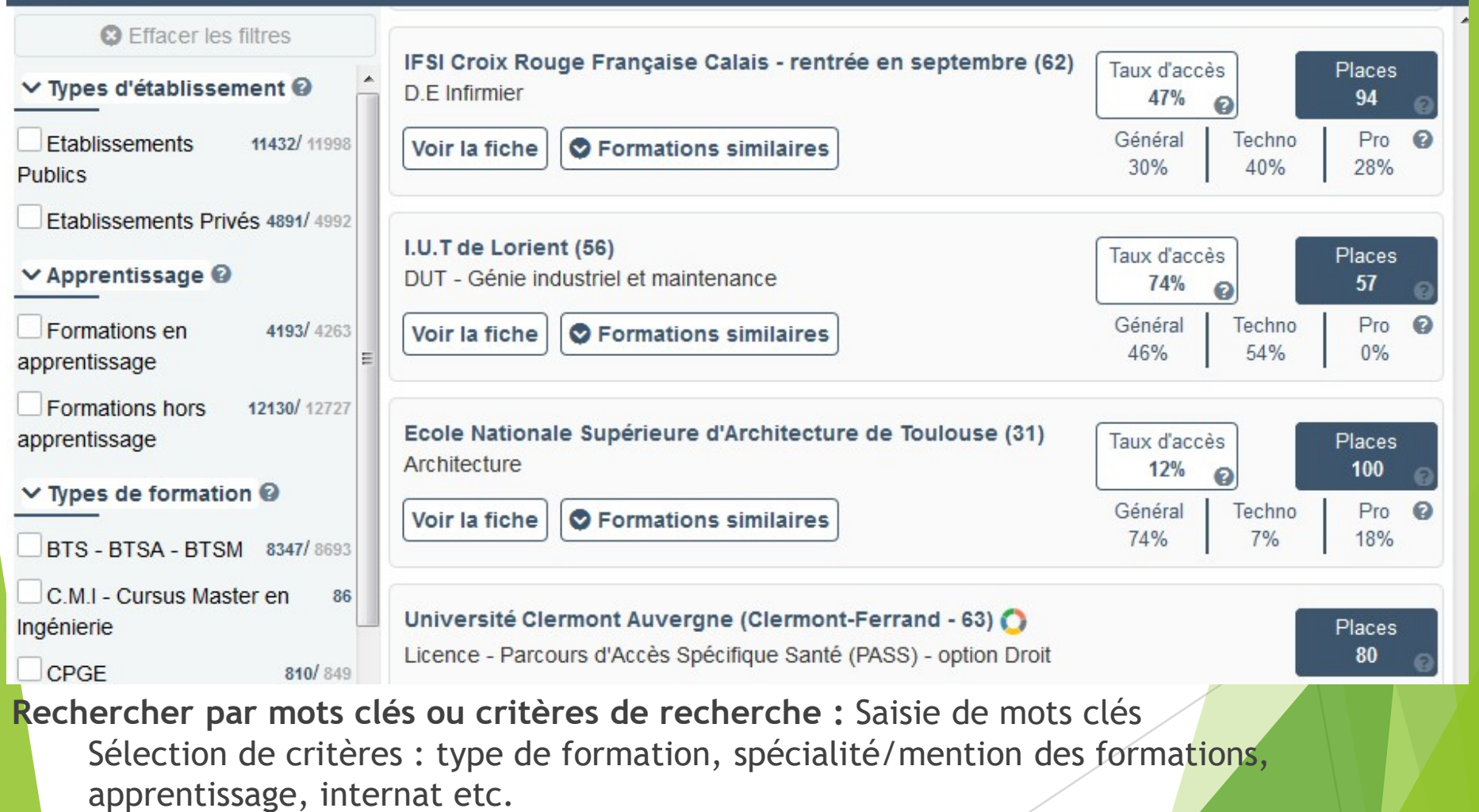

Affiner le résultat de recherche en zoomant sur la carte pour afficher les formations dans une zone précise

#### RECHERCHER DES FORMATIONS SUR Parcoursup

Consulter les informations pour chaque formation trouvée :

- > Pourcentage de candidats admis selon le type de baccalauréat en 2021
- > Nombre de places disponibles en 2022 (à partir du 20 janvier 2020)
- > Taux d'accès en 2021, c'est à dire la proportion de candidats ayant reçu une proposition d'admission
- > Suggestions de formations similaires pour élargir vos choix
- > Lien vers la fiche détaillée de la formation

## Exemple : Licence Droit - Universités publiques<br>en Pays de Loire<br>Nationalisation en Pays de Loire

**Designation of the Separate Separate Separate Separate Separate Separate Separate Separate Separate Separate S** 

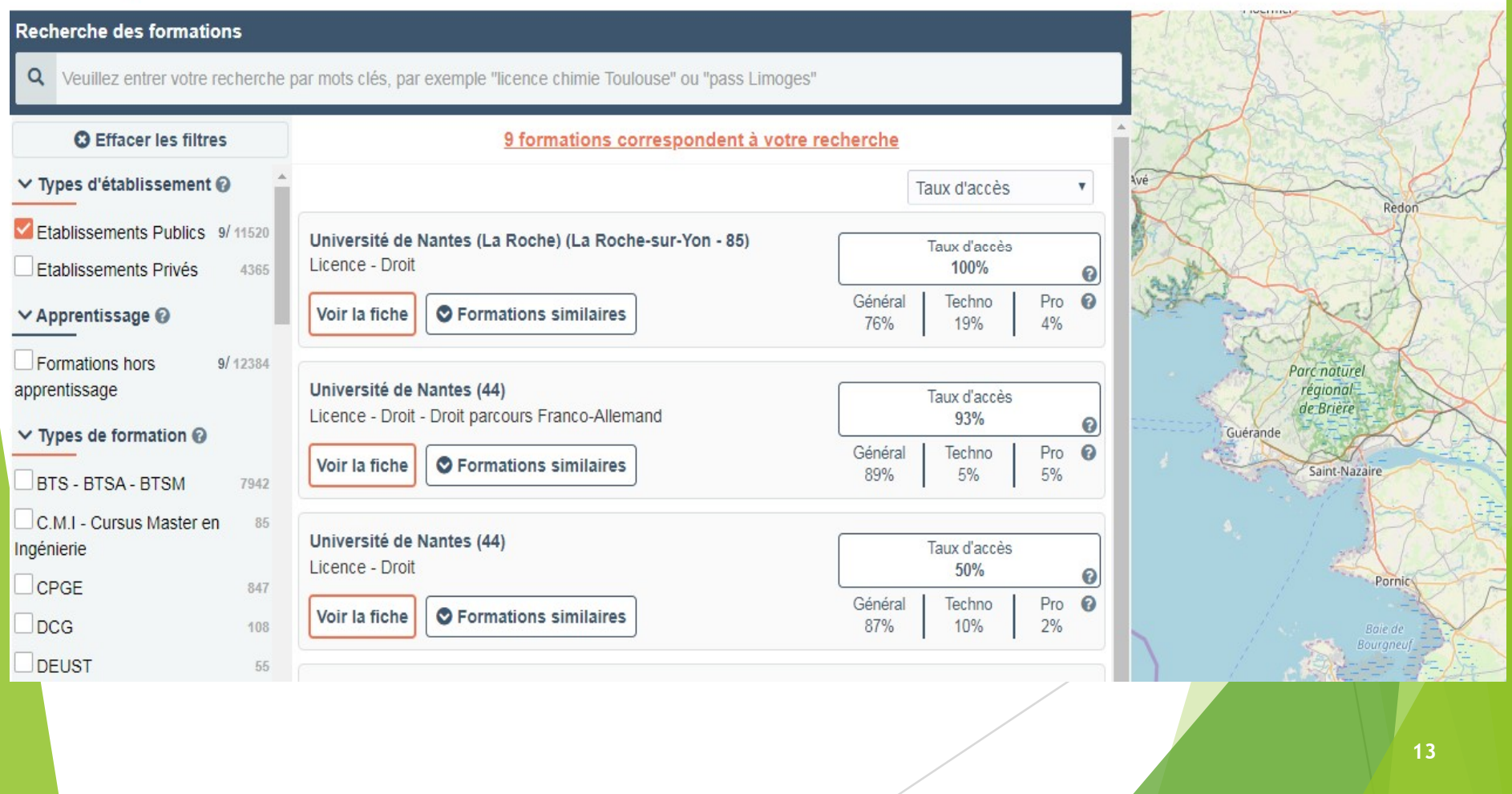

2- Inscription, formulation des vœux (du 20 janvier au 29 mars 2022) et finalisation du dossier (7 avril 2022)

# 2- Formuler des vœux sur PARCOURSUP :

• 21 décembre : ouverture

• 20 janvier: inscription puis début de saisie des vœux avec une adresse mail valide et régulièrement consultée Besteinder and the transferred transferred transferred to the same of the same of the same of the same of the same and transferred avec une adresse mail valide et régulièrement consultée .<br>
29 mars : fin de saisie des vœux

vœux ne peut être formulé après le 11 mars)

jusqu'au 7 avril : finalisation du dossier et validation de chacun des vœux

# 2.1- S'INSCRIRE SUR PARCOURSUP

Les éléments nécessaires à l'inscription :

- >Une adresse électronique valide : pour échanger et recevoir les informations sur votre dossier
- > L'INE (identifiant national élève en lycée général, technologique ou professionnel) : sur les bulletins scolaires ou le relevé de notes des épreuves anticipées du baccalauréat Solid and a consideration of the adresse effect<br>
informations sur votre dossier<br>
> L'INE (identifiant national élève en lycée général, technologique ou<br>
professionnel) : sur les bulletins scolaires ou le relevé de notes de Pune adresse électronique valide : pour échanger et recevoir les<br>
informations sur votre dossier<br>
PL'INE (identifiant national élève en lycée général, technologique ou<br>
professionnel) : sur les bulletins scolaires ou le re > Une adresse électronique valide : pour échanger et recevoir les<br>
informations sur votre dossier<br>
> L'INE (identifiant national élève en lycée général, technologique ou<br>
professionnel) : sur les bulletins scolaires ou le

# 2.2- Formuler des vœux motivés<br>Des vœux formulés sans contrainte par le candidat, qui sont le

Des vœux formulés sans contrainte par le candidat, qui sont le<br>fruit de sa réflexion personnelle et de ses échanges avec l'équipe<br>pédagogique :

- > Des vœux motivés : en quelques lignes, le lycéen explique ce qui motive chacun de ses vœux. Il est accompagné par son professeur principal
- > Des vœux non classés : aucune contrainte imposée pour éviter toute autocensure
- > Pour des formations sélectives (Classe prépa, BTS, BUT, écoles, IFSI, IEP…) et non sélectives (licences)

Conseil : penser à diversifier ses vœux entre des formations sélectives et non sélectives

#### > Jusqu'à 10 vœux et 20 sous vœux

Conseil : éviter de ne formuler qu'un seul vœu (en 2021, les candidats ont formulé 9 vœux en moyenne)

 $>$  Jusqu'à 10 vœux supplémentaires en apprentissage et 10 sous vœux  $\frac{1}{17}$ 

#### Focus sur les vœux multiples (1/3)

Un vœu multiple est un regroupement de plusieurs formations similaires FOCUS SUIT LES VOEUX MULTIPLES (1/3)<br>
Un voeu multiple est un regroupement de plusieurs formations similaires<br>
(exemple : le vœu multiple BTS « Management commercial opérationnel » qui<br>
regroupe toutes les formations de BT Focus sur les vœux multiples (1/3)<br>
Un vœu multiple est un regroupement de plusieurs formations similaires<br>
(exemple : le vœu multiple BTS « Management commercial opérationnel » qui<br>
regroupe toutes les formations de BTS «

> Un vœu multiple compte pour un vœu parmi les 10 vœux possibles.

> Chaque vœu multiple est composé de sous-vœux qui correspondent chacun à un établissement différent. Vous pouvez choisir un ou plusieurs établissements, sans avoir besoin de les classer.

A noter : Il n'est possible de sélectionner que 5 vœux multiples maximum pour les filières IFSI, orthoptie, audioprothèse et orthophonie qui sont regroupées au niveau territorial.

#### Focus sur les vœux multiples (2/3)

- ▶ Les formations dont le nombre de sous-vœux est limité à 10 par vœu multiple dans la limite de 20 sous-vœux au total :
- Les BTS et les BUT regroupés par spécialité à l'échelle nationale
- Les DN MADE regroupés par mention à l'échelle nationale
- Les DCG (diplôme de comptabilité et de gestion) regroupés à l'échelle nationale
- Les classes prépas regroupées par voie à l'échelle nationale
- Les EFTS (Etablissements de Formation en Travail Social) regroupés par diplôme d'Etat à l'échelle nationale

#### Focus sur les vœux multiples (3/3)

#### >Les formations dont le nombre de sous-vœux n'est pas

- Les IFSI (Instituts de Formation en Soins Infirmiers) et les instituts d'orthophonie, orthoptie et audioprothèse regroupés à l'échelle territoriale. A noter : limitation de 5 vœux multiples maximum par filière
- Les écoles d'ingénieurs et de commerce/management regroupées en réseau et qui recrutent sur concours commun
- Le réseau des Sciences Po / IEP (Aix, Lille, Lyon, Rennes, Saint-Germain-en-Laye, Strasbourg et Toulouse) et Sciences Po / IEP Paris
- Les parcours spécifiques "accès santé" (PASS) en Ile-de-France regroupés à l'échelle régionale
- Le concours commun des écoles nationales vétérinaires

Exemples :

• vous demandez une formation au sein du regroupement d'IFSI porté par l'Université Bretagne Sud qui comprend 3 instituts). Cette demande compte pour 1 vœu multiple. Vous choisissez au sein de ce regroupement les instituts que vous souhaitez parmi les 3 proposés.

A noter : rassurez-vous, dans votre dossier Parcoursup, un compteur de vœux permet de suivre les vœux multiples et sous-vœux formulés.

#### Reforme en Médecine : 2 voies d'

- PASS: Parcours Spécifique Santé et une option (Math, Physiques, Sciences de l'ingénieur, SVT, SV, Eco gestion, STAPS, Psychologie, droit (seulement à la Roche) **Parcoursup: Il faudra indiquer l'option choisie ex : PASS+éco gestion**<br>
Parcoursup: Il faudra indiquer l'option choisie ex : PASS+éco gestion<br>
Parcoursup: Il faudra indiquer l'option choisie ex : PASS+éco gestion<br>
Parcour
- 
- On ne parle plus de numérus clausus, mais de capacité d'accueil : 847 places
- ▶ Une licence avec une option « accès santé » L.AS :
- Université de Nantes : Maths, physiques, sciences de l'ingénieur, SVT, SV, Mais aussi : Eco-gestion, STAPS, Psychologie et Droit (seulement à la Roche sur Yon) Parcoursup: Il faudra indiquer l'option choisie ex : PASS+éco gestion<br>
→ Dn ne parle plus de numérus clausus, mais de capacité d'accueil : 847 places<br>
→ Une licence avec une option « accès santé » L.AS :<br>
→ Université de arcoursup: Il faudra indiquer l'option choisie ex : PASS+éco ge<br>
In ne parle plus de numérus clausus, mais de capacité d'accue<br>
Ine **licence** avec une option « **accès santé » L.AS :**<br>
Iniversité de Nantes : Maths, physique on ne parle plus de numérus clausus, mais de capacité<br>
lne **licence** avec une option « **accès santé » L.AS** :<br>
lniversité de Nantes : Maths, physiques, sciences of<br>
V, Mais aussi : Eco-gestion, STAPS, Psychologie et D<br>
och
- -
	-

#### Réforme des études de santé - Architecture

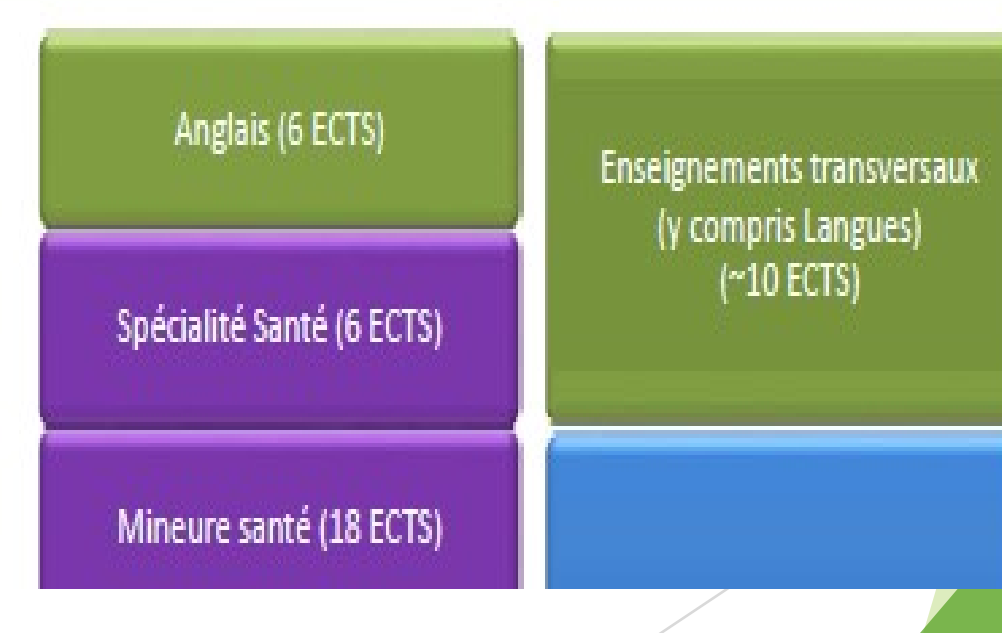

#### Reforme en médecine : Le passa en 2ème année

Les étudiants doivent obtenir la moyenne à la fois sur les modules de médecine et ceux des enseignement choisis (ex Eco Gestion) pour valider leur année

- S'il valide son année, et réussit la sélection de médecine : il poursuit en 2<sup>ème</sup> année de médecine.
- S'il valide son année mais ne réussit pas la sélection de médecine : il poursuit en L2 LAS (selon l'option choisie) ex : L2 éco gestion
- S'il ne valide pas son année, il se réoriente via Parcoursup

#### $10$  / 33 66,2%  $\circledcirc$ P)  $\mathbb{R}$  $q_{\rm Hil}$  $(+)$  $(-)$ ka)  $\bowtie$

#### Réforme des études de santé - mise en œuvre U

La liste des mentions de licence avec option santé (L

- · Mathématiques (MIP 36)
- Physique  $(MIP 18)$
- Chimie (PCGSi 36)
- Sciences de l'ingénieur (PCGSi 18)
- Sciences de la vie (BGC 36)
- Sciences de la vie et de la terre (BGC 36)

24

• Eco gestion (18)

#### Les formations en apprentissage

> L'apprentissage est une modalité de formation en alternance :

Il faut postuler sur un établissement de formation et trouver un employeur qui signe un contrat d'apprentissage

L'apprenti est salarié, il perçoit une rémunération (% du SMIC) et ne peut prétendre aux bourses de l'enseignement supérieur

- > Il est possible de formuler jusqu'à 10 vœux en apprentissage, en plus des 10 vœux autorisés pour des formations sous statut d'étudiant.
- > Comme pour les autres formations, la saisie des vœux pour des formations en apprentissage est possible à partir du 20 janvier 2022.

La date limite de saisie des vœux varie selon les choix des établissements (Aucune date limite pour la majorité des établissements). Les éventuelles extensions sont indiquées dans la fiche de présentation de la formation. Capprenti est salarie, il perçoit une remuneration (% du SMC) et ne peut pretendre aux<br>
bourses de l'enseignement supérieur<br>
> Il est possible de formuler jusqu'à 10 voeux en apprentissage, en plus des 10 voeux<br>
autorisés Surses de l'enseignement supérieur<br>
Il est possible de formuler jusqu'à 10 vœux en apprentissage, en plus des<br>
autorisés pour des formations sous statut d'étudiant.<br>
Comme pour les autres formations, la saisie des vœux pou

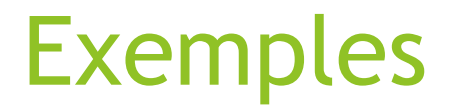

Formations sous statut scolaire : 10 vœux et 20 sous vœux :

Exemples<br>
Formations sous statut scolaire : 10 vœux et 20 sous vœux :<br>
⇒Vœu 1 : BUT Information Communication - IUT La Roche Sur Yon<br>
Sous vœu 2 - IUT Bordeaux Montaigne<br>
Sous Vœu 2 - IUT Bordeaux Montaigne Sous versions versions versions versions versions versions versions versions versions versions versions versions versions versions versions versions versions versions versions versions versions versions versions versions v Sous Veu 2 – IUT La Roche Sur Yon<br>Sous Vœu 1 - IUT La Roche Sur Yon<br>Sous Vœu 2 - IUT Bordeaux Montaigne EXemples<br>
Formations sous statut scolaire : 10 vœux et 20 sous vœux :<br>
⇒ Vœu 1 : BUT Information Communication - IUT La Roche Sur Yon<br>
Sous Vœu 2 - IUT Bordeaux Montaigne<br>
⇒ Vœu 2 : BTS Communication - Lycée Carcouet à N Formations sous statut scolaire : 10 vœux et 20 sous vœux :<br>
⇒Vœu 1 : BUT Information Communication - IUT La Roche Sur Yon<br>
Sous vœu 1 - IUT Lannion<br>
Sous Vœu 2 - IUT Bordeaux Montaigne<br>
⇒Vœu 2 : BTS Communication - Lycée

Sous vœu 3 – Lycée Auguste et Jean Renoir – Angers Sous vœu 1 - IUT Lannion<br>
Sous Vœu 2 - IUT Bordeaux Montaigne<br>
⇒Vœu 2 : BTS Communication - Lycée Carcouet à Nantes<br>
⇒Vœu 3 : Licence Lettres Modernes - Université de Nantes<br>
Formations en apprentissage: 10 vœux et 10 sou Sous Vœu 2 - IUT Bordeaux Montaigne<br>
E Carcouet à Nantes<br>
Sous vœu 3 - Lycée Auguste et Jean Renoir - Angers<br>
- Université de Nantes<br>
X et 10 sous vœu x :<br>
E Victor Iouis - Talance (33)<br>
Sous vœu 1 - CFA CIFA PME - Bordeau

Formations en apprentissage: 10 vœux et 10 sous vœux :

La place est attribuée sous réserve de la signature d'un contrat d'apprentissage par un employeur

#### Compléter son dossier Parcoursup

. Pour que les vœux saisis deviennent définitifs sur Parcoursup, les lycéens doivent : Sompléter son dossier Parcoursup<br>
Sour que les vœux saisis deviennent définitifs sur<br>
Parcoursup, les lycéens doivent :<br>
<br>
Sour due les vous saisie du projet de formation motivé pour chacune des<br>
formations,<br>
<br>
Jes rubriqu

#### > Compléter leur dossier pour chaque vœu :

>saisie du projet de formation motivé pour chacune des formations,

- et autres projets »,
- >Autres document(s) à joindre via la plateforme pour certaines formations

>Les résultats scolaires et la fiche avenir sont transmises par le lycée

- > Confirmer chacun de leurs vœux
- Date limite de confirmation des vœux : 7 avril

> si un vœu n'est pas confirmé après le 7 avril, le vœu est supprimé

Rappel : impossible de saisir de nouveaux vœux après le 29 mars

#### La rubrique «Activités et centres d'intérêts» Jusqu'au

La rubrique «Activités et centres d'intéré<br>
Cette rubrique permet au candidat de renseigner des informations<br>
qui ne sont pas liées à sa scolarité et qu'il souhaite porter à la<br>
connaissance des formations qui vont étudie La rubrique «Activités et centres d'intéré<br>
Cette rubrique permet au candidat de renseigner des informations<br>
qui ne sont pas liées à sa scolarité et qu'il souhaite porter à la<br>
connaissance des formations qui vont étudie La rubrique «Activités et centres d'intéré<br>
Cette rubrique permet au candidat de renseigner des info<br>
qui ne sont pas liées à sa scolarité et qu'il souhaite porte<br>
connaissance des formations qui vont étudier son dossier<br> La TUDTIQUE «ACLIVILES EL CENTES O INTERENTE TENSE EN TRANSPARATION TENDENT CHARGED THE CALCLE THAT THE CALCLE<br>
Sporting and the solution of the second sporting inclusions and the sconnaissance des formations qui vont étu

- 
- 
- > expériences professionnelles ou stages
- 

Cette rubrique permet au candidat de renseigner des informations<br>
qui ne sont pas liées à sa scolarité et qu'il souhaite porter à la<br>
connaissance des formations qui vont étudier son dossier :<br>
> expériences d'encadrement connaissance des formations qui vont étudier son dossier :<br>
> expérience d'encadrement ou d'animation<br>
> engagement civique, associatif<br>
> expériences professionnelles ou stages<br>
> ouverture au monde (pratiques sportives e

# La rubrique « Préférence et autres projets »

Cette rubrique est composée de 2 parties distinctes qui doivent obligatoirement être renseignées pour finaliser le dossier candidat :

- Une première partie : Le candidat exprime ses préférences entre les vœux formulés.
- Une seconde partie Le candidat a-t-il d'autres projets de formations hors Parcoursup? Des projets professionnels ou personnels, en dehors de la plateforme?

IMPORTANT : ces informations sont confidentielles et ne sont donc pas transmises aux établissements. Elles sont utilisées par les commissions d'accès à l'enseignement supérieur (CAES) dans le cas où le candidat n'a pas eu de réponse favorable.

#### Finaliser son dossier et confirmer (Finaliser son dossier et confirmer ses vœux

Récapitulatif des éléments transmis à chaque formation :

- > le projet de formation motivé
- > les pièces complémentaires demandées par certaines formations
- > la rubrique « Activités et centres d'intérêt », si elle a été renseignée
- > la fiche Avenir renseignée par le lycée
- > Bulletins scolaires et notes du baccalauréat :
	- > Année de première : bulletins scolaires, notes des évaluations communes et des épreuves anticipées de français
	- <sup>&</sup>gt; Année de terminale : bulletins scolaires (1er et 2e trimestres ou 1er semestre), notes des épreuves finales des deux enseignements de spécialité suivis en classe de terminale

 $inc_{\text{IUS}}$ 

> Une fois le dossier complet, les lycéens doivent obligatoirement confirmer chacun des vœux afin qu'ils deviennent définitifs.

30 September 2005 Si un voeu n'est pas confirmé avant le 7 avril 2020 (23h59 - heure de voeu ne sera d'avant le voeu ne sera pas confirmé avant le 7 avril 2020 (23h59 - heure de voeu ne sera pas confirmé avant le 7 avril 2020 (23h59 - heure Paris), le vœu ne sera pas examiné par la formation

## Sand and Constant (1998)<br>Sand Constant (1998)<br>Sand Constant (1998)<br>Sand Constant (1998)<br>Sand Constant (1999)<br>Sand Constant (1999)<br>Sand Constant (1999)<br>Sand Constant (1999)<br>Sand Constant (1999) du 2 juin au 15 juillet

# 3- Phase d'admission : 2 juin – 15 juillet

Le lycéen prend connaissance des décisions le 2 juin sur le site

Une alerte par SMS, Mail

**Pas de proposition pendant les écrits du bactes** 

#### Comment lire les réponses

Le 2 juin, les lycéens reçoivent une réponse de la part des formations pour chaque vœu et chaque sous-vœu formulé :

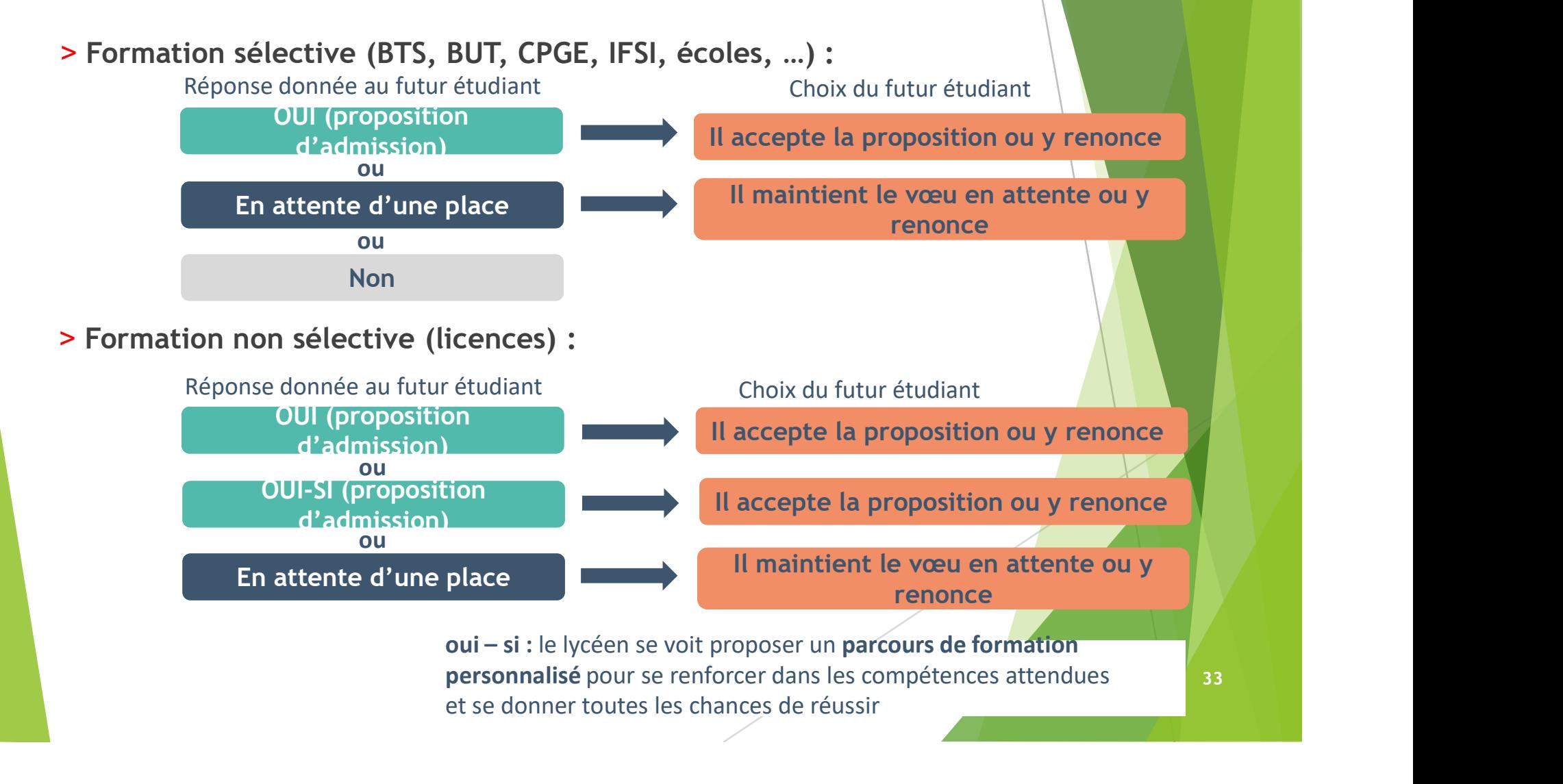

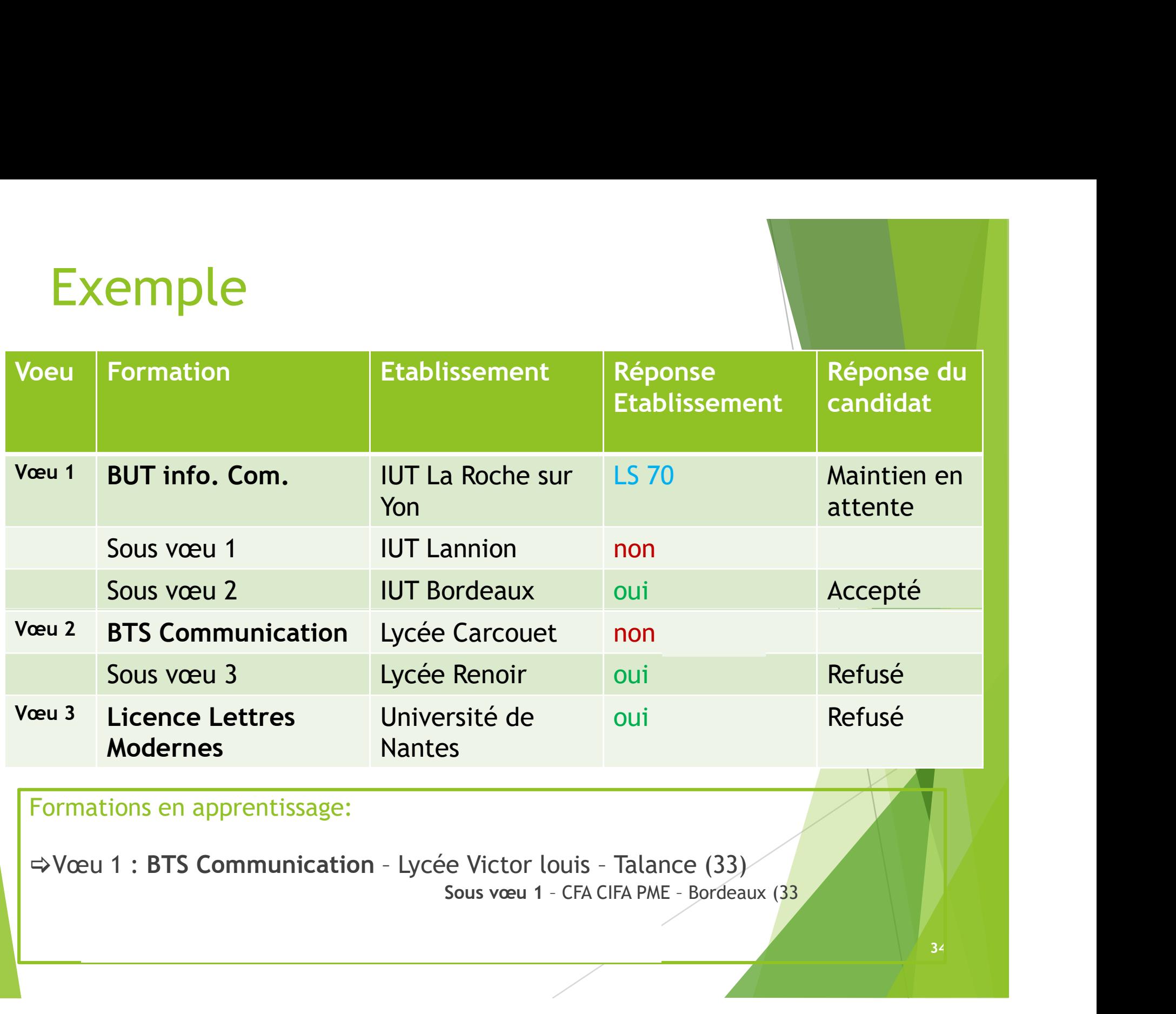

Formations en apprentissage:

#### Quand répondre aux propositions<br>
Survey du la proposition du 2 de la proposition du 2 juin reçues ?

Le délai pour accepter une proposition d'admission (ou y reno

•Propositions reçues le 2 juin 2022 : vous avez 5 jours pour répondre (J+4)

•Propositions reçues à partir du 3 juin 2022 : vous avez 3 jours pour répondre (J+2)

Passé ce délai : la place est libérée pour un autre candidat et les voeux en attente sont considérés comme abandonnés répondre (J+4)<br>
•Propositions reçues à partir du 3 juin 2022 : vous avez 3 jours<br>
pour répondre (J+2)<br>
Passé ce délai : la place est libérée pour un autre candidat et les voeux<br>
m attente sont considérés comme abandonnés<br>

A savoir :

dans le dossier candidat.

#### Comment répondre aux propositions reçues

- > Quand une proposition d'admission est reçue, le candidat est prévenu :
	- par mail dans sa messagerie personnelle (rappel : une adresse mail valide et régulièrement consultée et un numéro de portable sont demandés au moment de l'inscription Parcoursup)
	- par notification sur l'application Parcoursup préalablement installée sur son portable
	- dans la messagerie intégrée au dossier candidat sur Parcoursup

Info : les parents seront également prévenus lorsqu'ils ont renseigné leur adresse mail et leur numéro de portable sur la plateforme / dossier candidat / profil

#### > L'application Parcoursup:

- Permet de recevoir sur son portable toutes les notifications et alertes durant la procédure
- Elle est téléchargeable sur Coogle play et

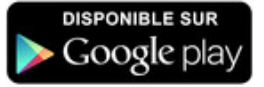

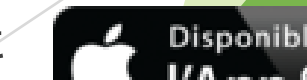

#### Le point d'étape obligatoire

>Quand ? Du 29 juin au 1er juillet 2021

#### >Pour qui et pourquoi ?

Uniquement pour les candidats ayant des vœux en attente A noter : les candidats qui ont déjà accepté définitivement une proposition d'admission ne sont pas concernés. Pour d'étape obligatoire<br>
Pou 29 juin au 1<sup>er</sup> juillet 2021<br>
Uniquement pour les candidats ayant des vœux en attente<br>
Anoter : les candidats qui ont déjà accepté définitivement une proposition<br>d'admission ne sont pas conce France de la phase d'admission<br>
and ?<br>
Du 29 juin au 1<sup>er</sup> juillet 2021<br> **ur qui et pourquoi ?**<br>
Uniquement pour les candidats ayant des vous d'admission ne sont pas concernés.<br>
Pour faire le point sur son dossier un mois<br>

#### >Comment ?

Les candidats doivent se connecter et confirmer les vœux en attente qui les intéressent toujours (avant le 1<sup>er</sup> juillet 2021 à 23h59, heure de Paris).

#### S'inscrire

. Après avoir accepté définitivement la proposition d'admission de son choix et après avoir eu ses résultats au baccalauréat,, le futur étudiant doit effectuer son inscription administrative directement auprès de l'établissement qu'il va intégrer (pas sur Parcoursup). Na de termes d'étéries d'étéries d'étéries d'une sur les modalités d'inscription d'admission d'admission d'admission d'admission d'admission d'administrative directement auprès de l'établissement qu'il va intégrer (pas su

#### . Ces formalités sont propres à chaque établissement :

directement l'établissement d'accueil

> si le futur étudiant s'inscrit dans un établissement proposant des formations en dehors de Parcoursup, il doit *obligatoirement* démissionner de la procédure Parcoursup.

ATTENTION : respecter impérativement les dates limites d'inscription Ne pas hésiter à contacter l'établissement pour toute question

- $\vee$  Dès le 2 juin 2022 : les lycéens qui n'ont fait que des demandes en formations sélectives et qui n'ont reçu que des réponses négatives peuvent demander un accompagnement individuel ou collectif au lycée ou dans un CIO pour définir un nouveau projet d'orientation et préparer la phase complémentaire 4 - Phase complémentaire<br>Dès le 2 juin 2022 : les lycéens qui n'ont fait que des
- $\checkmark$  Du 23 juin au 14 septembre 2022 : pendant la phase complémentaire, les lycéens peuvent formuler jusqu'à 10 nouveaux vœux dans des formations disposant de places vacantes
- $\checkmark$  A partir du 1 juillet 2022 : les candidats peuvent solliciter depuis leur dossier l'accompagnement de la Commission d'Accès à l'Enseignement Supérieur (CAES) de leur académie : elle étudie leur dossier et les aide à trouver une formation au plus près de leur projet en fonction des places disponibles

## 5- La préparation<br>de la vie étudiante de la vie étudiante <sup>Jusqu'au</sup>

Un calendrier articulé avec Parcoursup :

#### > Bourse et logement

- Créer son dossier social étudiant (DSE) sur www.messervices.etudiant.gouv.fr pour demander une bourse et/ou un logement
- Les demandes de logement en résidence universitaire peuvent être effectuées jusqu'à la rentrée en septembre

#### > Santé

• Les étudiants sont automatiquement affiliés au régime général de la Sécurité Sociale. Il n'ont aucune démarche à faire.

Toutes les infos sur la vie étudiante sur www.etudiant.gouv.fr

Complète de la proportion de la Importés depuis Fir...

 $6$  C.I

Mes:

étudian

**S'INSCRIRE DANS L'ENSEIG** 

**DEMANDER UNE BOURSE** 

രി

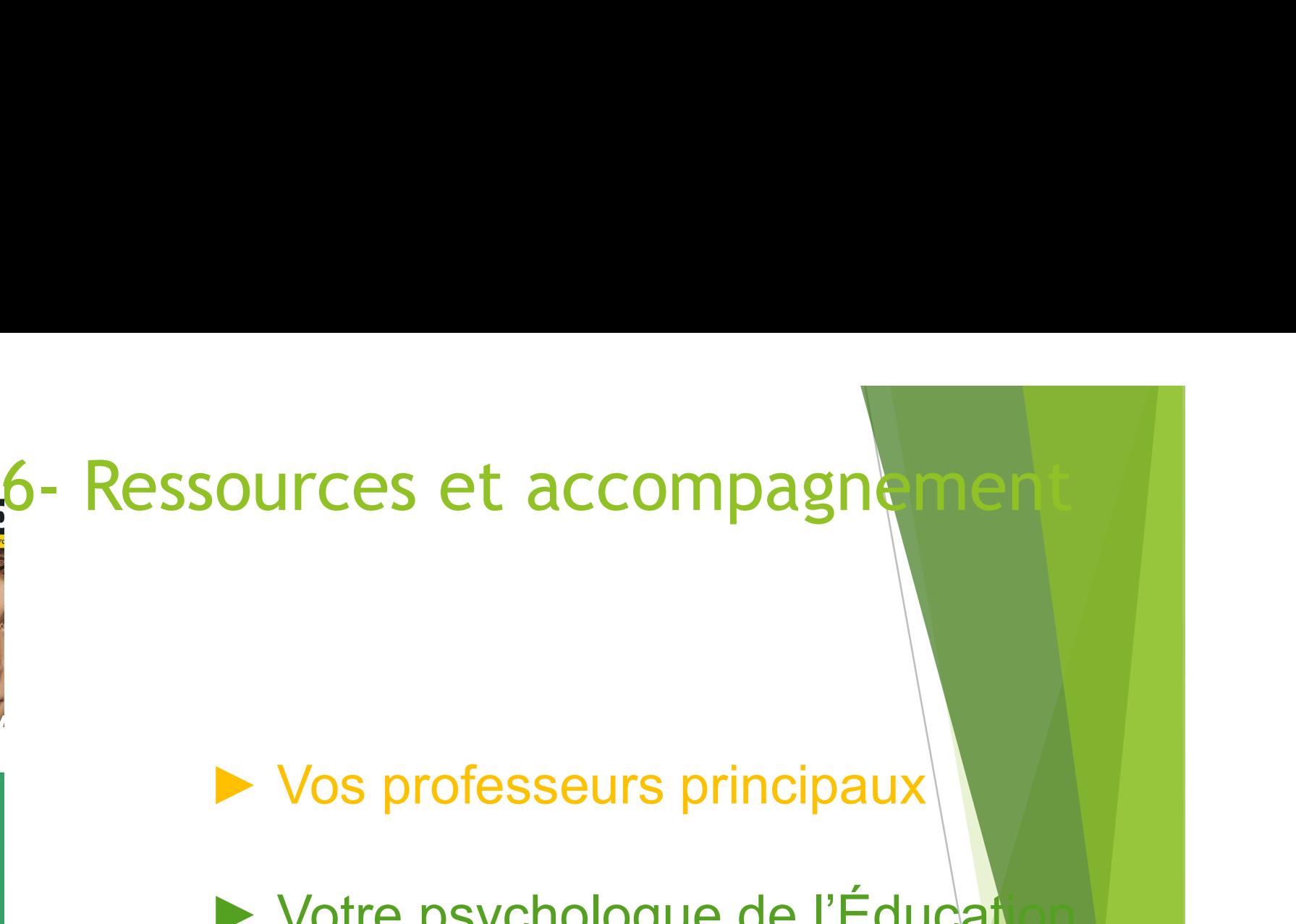

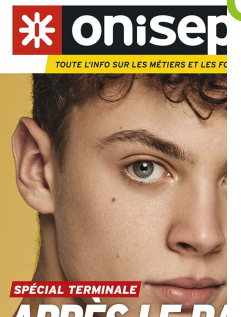

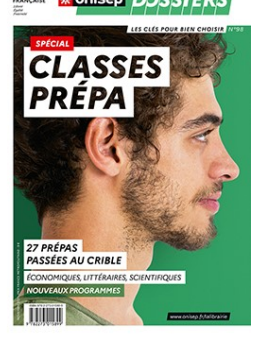

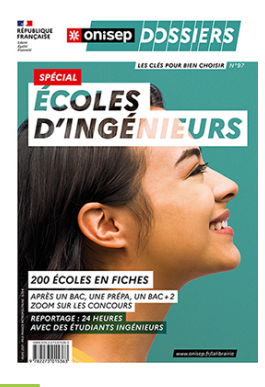

▶ Votre psychologue de l'Éducat nationale ► Vos professeurs principaux<br>► Votre psychologue de l'Éducation<br>nationale<br>► Le CIO auquel votre établissement<br>est rattaché ► Votre psychologue de l'Éducation<br>
nationale<br>
► Le CIO auquel votre établisseme<br>
est rattaché<br>
► Le site de l'Onisep

est rattaché

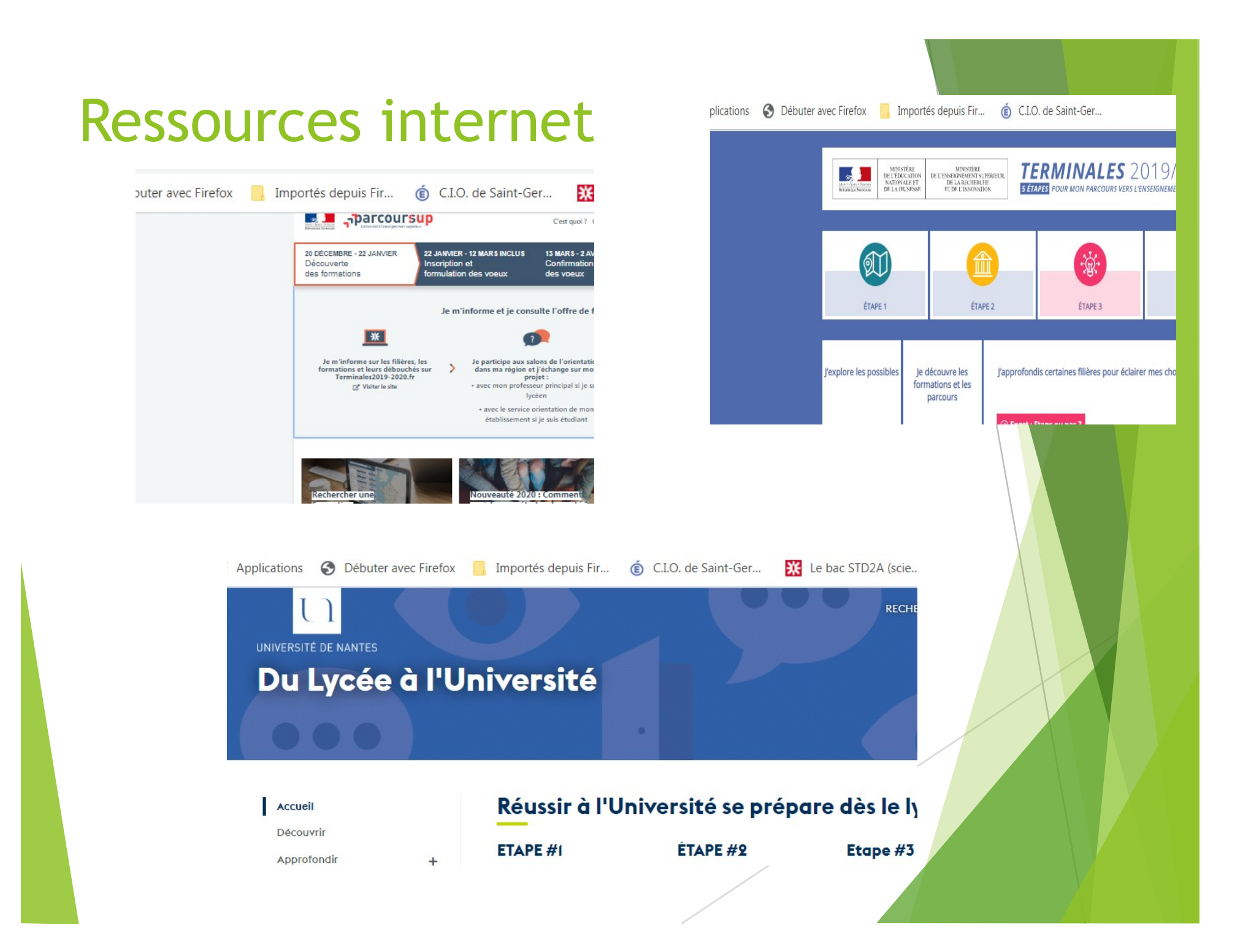

Portes Ouvertes Université de Nantes : Nantes: Samedi 26 février St-Nazaire et La Roche/Yon: 5 Mars

Portes Ouvertes Université d'Angers: Samedi 29 Janvier Pour les 3 campus angevins, Cholet et Saumur

#### M. AVILA MACIAS

Psychologue de l'Education Nationale Spécialité conseil en orientation Vous reçoit

#### Au Lycée Joubert Maillard:

Le Lundi journée Le Mardi après midi (prendre rdv à la vie scolaire)

#### Au CIO de Chateaubriant

16 rue des Vauzelles Tel : 02.40.81.14.09 (ouvert pendant une partie des petites vacances scolaires)

Merci de votre attention